# STIFEI  $\mathbb{Z}$ WEALTH TRACKER

# **A How-To Guide**

### For International Clients

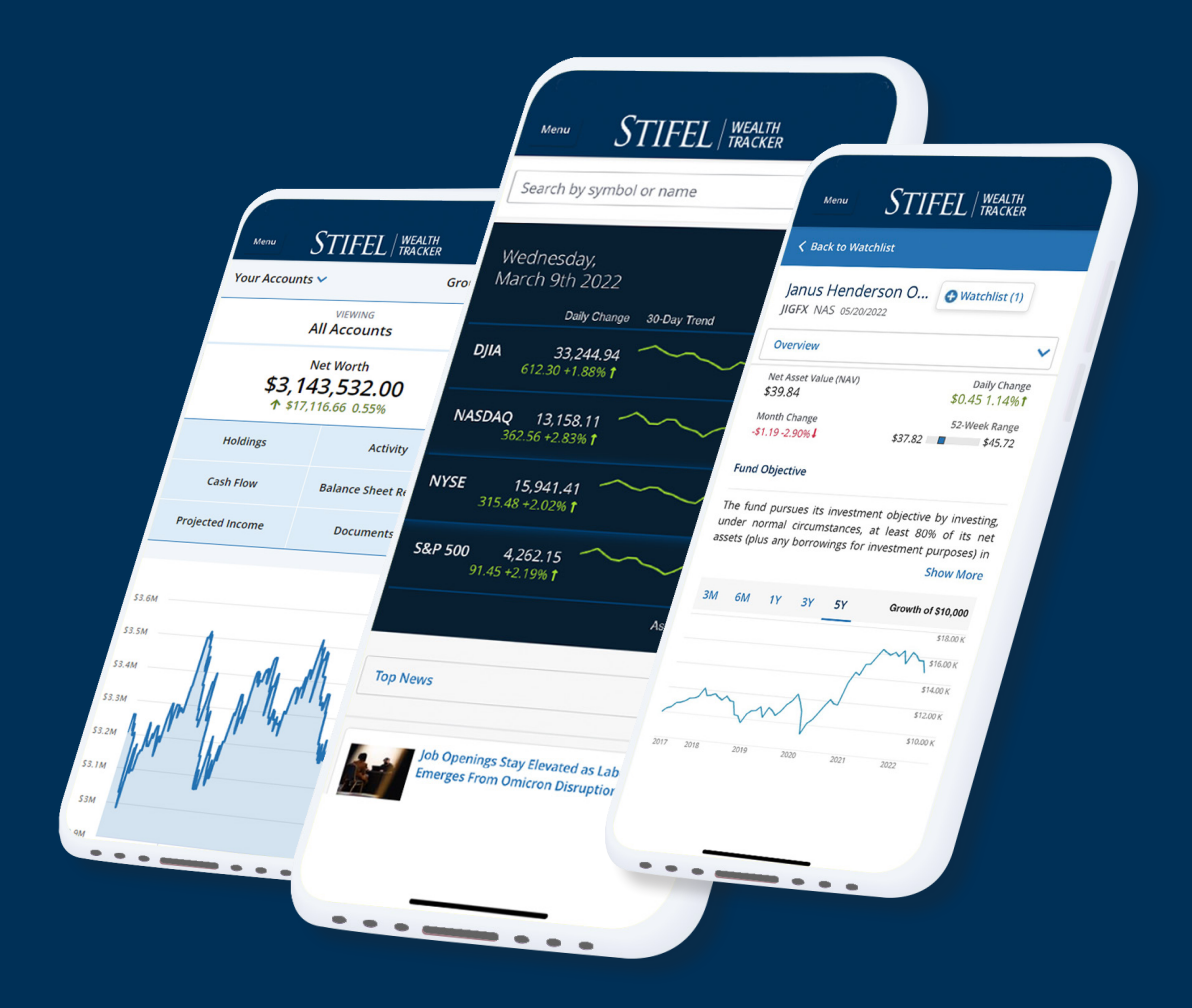

# TIFBL **WEALTH TRACKER**

### **About Wealth Tracker**

Stifel Wealth Tracker contains many of the same functions as our legacy portal and many more enhancements. Additionally, Stifel Wealth Tracker offers a robust suite of documents that are eligible for eDelivery within the platform. Enrolling in Wealth Tracker will provide you with the following digital amenities for your Stifel accounts:

- ► Create a personal balance sheet, comparing your assets and liabilities.
- ► **Monitor your portfolio** of assets and how they're performing in real time.
- ► Take an in-depth look at your holdings: What you own, how much you own, and in what accounts they are held.
- ► Access a 12-month, forward-looking view of the **projected income** in your Stifel accounts.
- ► Track spending and illustrate your net worth.
- ► Understand the companies you're invested in with Stifel's *nationally* recognized research and investment insights.

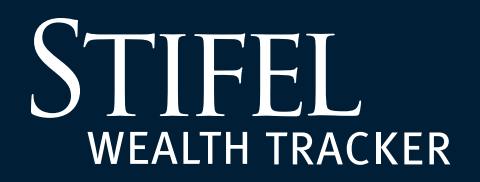

## **Table of Contents**

Click to View

#### [Enrollment](#page-3-0)

[My Documents](#page-4-0) [Shareholder Notices](#page-4-0)

#### [Delivery Settings](#page-6-0) [eDelivery Enrollment](#page-6-0)

<span id="page-3-0"></span>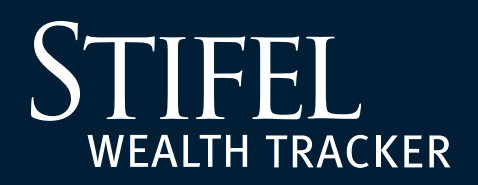

# **Enrollment Guide**

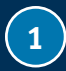

**1** With the help of your Financial Advisor,<br> **1** Complete an **Informational Enrollment Form** (2) to create your custom password and complete an *[International Enrollment Form](https://www.stifel.com/newsletters/AdGraphics/Wealth_Tracker/Wealth-Tracker-Client-Access-eDelivery-Request.pdf)* and e-mail back to your Financial Advisor.

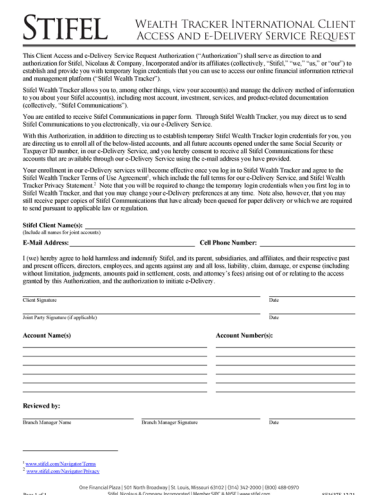

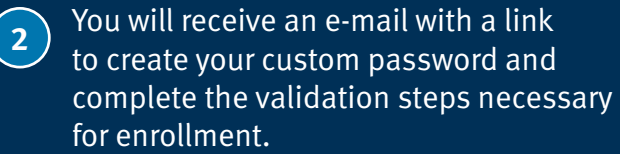

The first time you go through validation, **select**<br>**to receive a secure access code via e-mail. (3)** The first time you go through validation, set<br>**3) to receive a secure access code via e-mail.** 

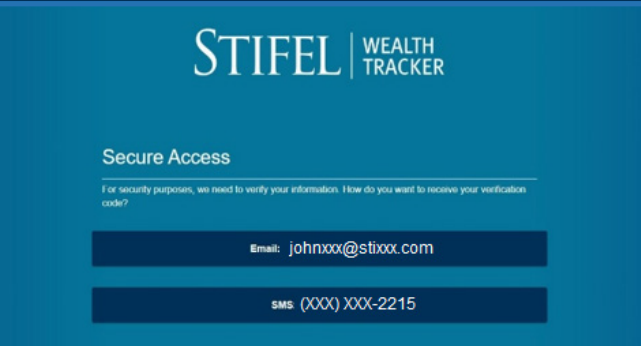

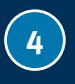

The second time you go through validation, select to receive a secure access code via text.

<span id="page-4-0"></span>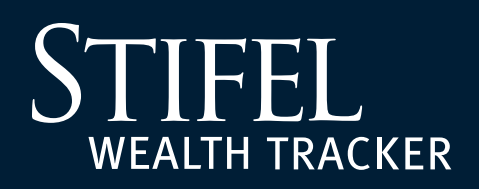

# **Shareholder Notices**

Wealth Tracker now offers a convenient way to view and vote shareholder notices! Instead of being directed to a separate website and needing to provide a control number, you can now view and vote your shareholder notices with the click of a button on the Shareholder Notices page in Wealth Tracker.

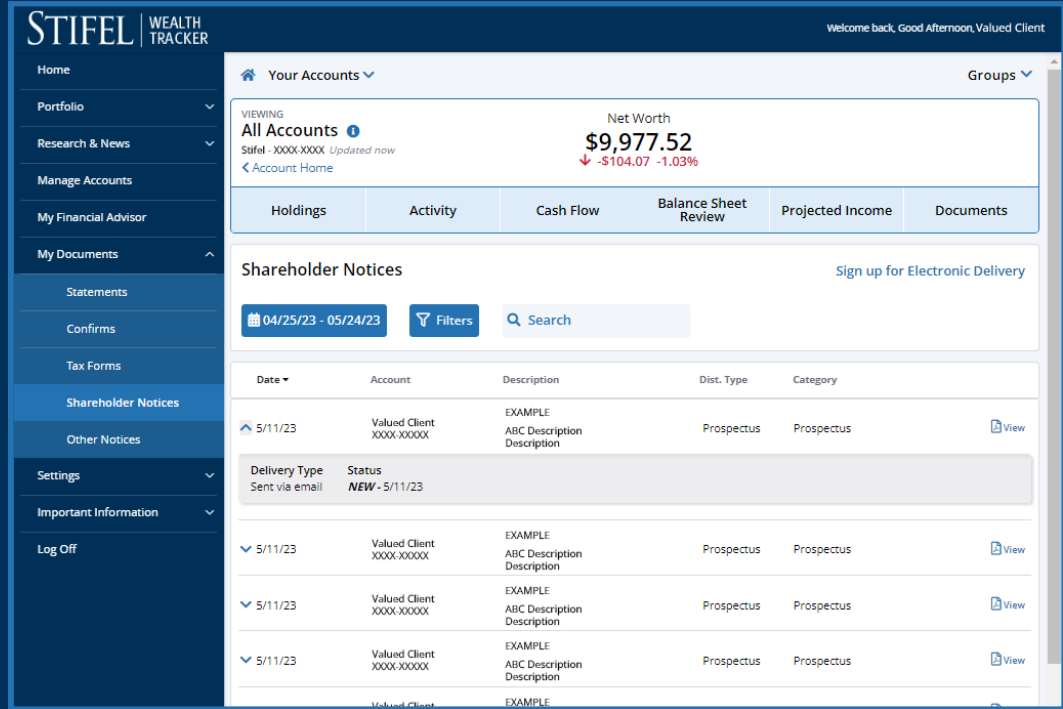

#### Here are a few important points:

- $\rightarrow$  The new page is easy to use upon opening the page, you will see all available notices from the past 30 days with options to view or vote appearing on the right-hand side. Notices from different time periods can be viewed by clicking the calendar button at the top of the page.
- ▸ Shareholder notices are available for a specific period of time based upon their distribution type:
	- Proxy  $-7$  calendar days after the due date
	- Regulatory 45 calendar days after the received date
	- Prospectus 45 calendar days after the received date

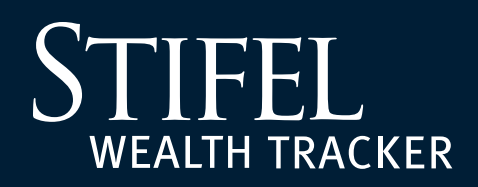

## **Shareholder Notices**

► A blue Vote button will be visible until you have placed your vote. If you expand the section by clicking on the arrow on the left side of the notice, an indicator will show whether the document is new or has already been viewed. Once you have voted, the blue Vote button will be replaced by a green Voted indicator. Please note that it may take up to 15 minutes after your vote has been placed for the indicator to be updated.

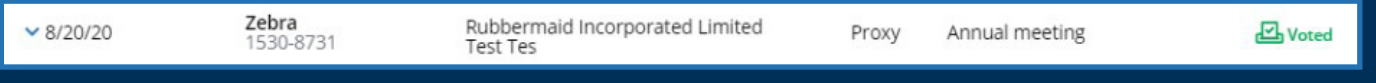

- ▸ If you share your account with someone else, the other party will have view-only capability and not have the option to vote.
- ▸ Your Stifel Financial Advisor will have view-only capabilities to help you keep track of your shareholder notices.

<span id="page-6-0"></span>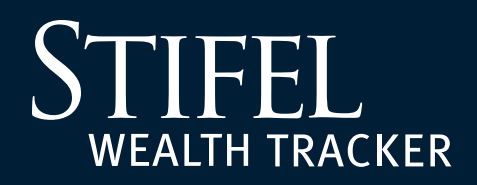

**1**

### **eDelivery Enrollment**

Stifel Wealth Tracker allows you to easily and conveniently select how you would like to receive Statements, Confirms, Tax Forms, Shareholder Notices, and Other Notices. The Delivery section of our Account Settings tab allows you to select whether you would like to receive these important documents in an all-paper format or electronically via e-mail. You can also customize your preferences by either document type or set specific preferences for any or all of your accounts.

#### Log in to your Stifel Wealth Tracker account. Select Settings, Account Settings, then select the Delivery tab.

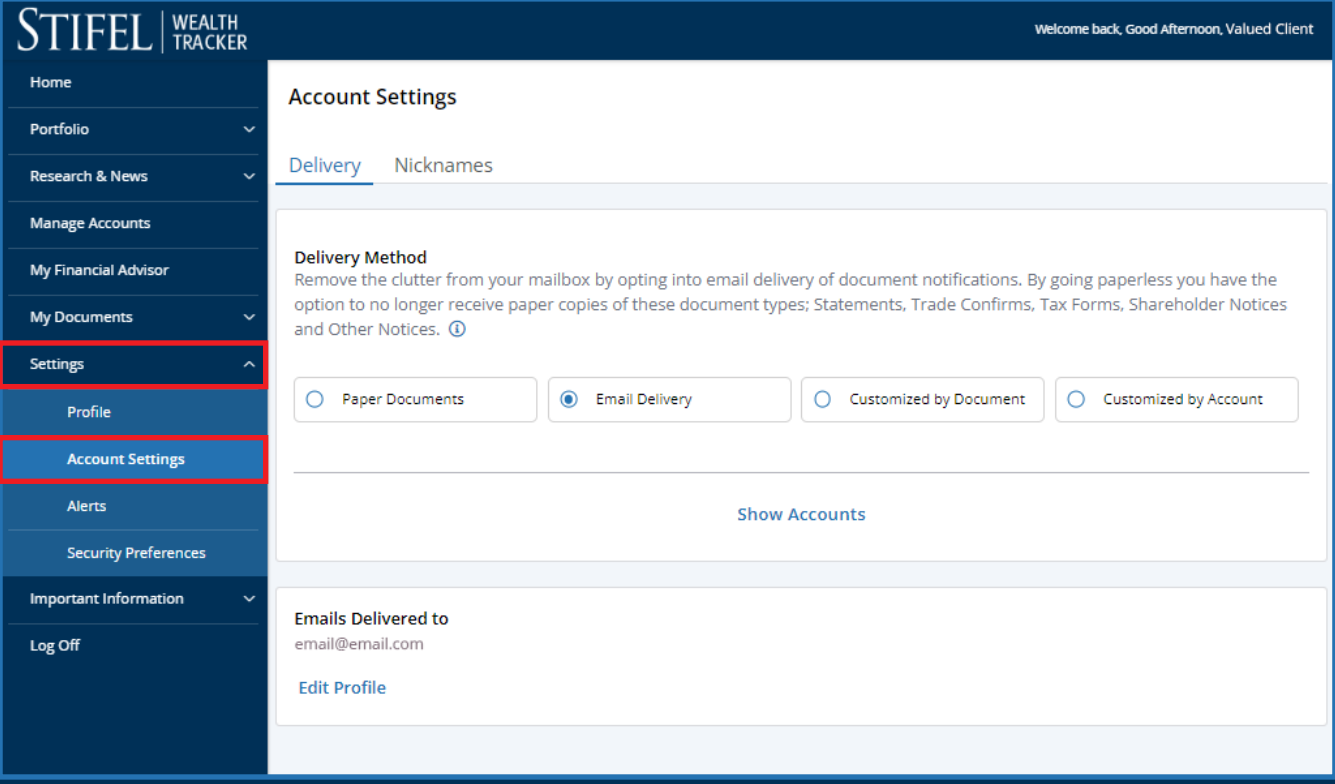

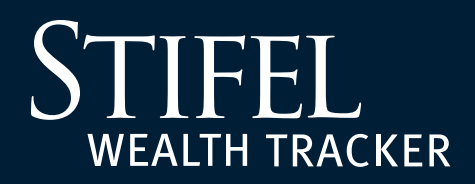

### **eDelivery Enrollment**

Within the Delivery tab, select how you want eligible document types delivered. The Delivery Method options are: **2**

- ▸ Paper Documents: Statements, Confirms, Tax Forms, Shareholder Notices, and Other Notices for all accounts will be delivered via mail.
- ▸ E-Mail Delivery: A notice will be delivered to the e-mail address affiliated with the Stifel Wealth Tracker ID when a new Statement, Confirm, Tax Form, Shareholder Notice, or Other Notice is available to be viewed electronically.
- ▸ Customized by Document: Customize Paper or E-Mail Delivery for Statements, Confirms, Tax Forms, Shareholder Notices, and Other Notices which will be applied to all accounts. See additional details that follow.
- ▸ Customized by Account: Customize Paper or E-Mail Delivery for Statements, Confirms, Tax Forms, Shareholder Notices, and Other Notices for each account individually. See additional details that follow.

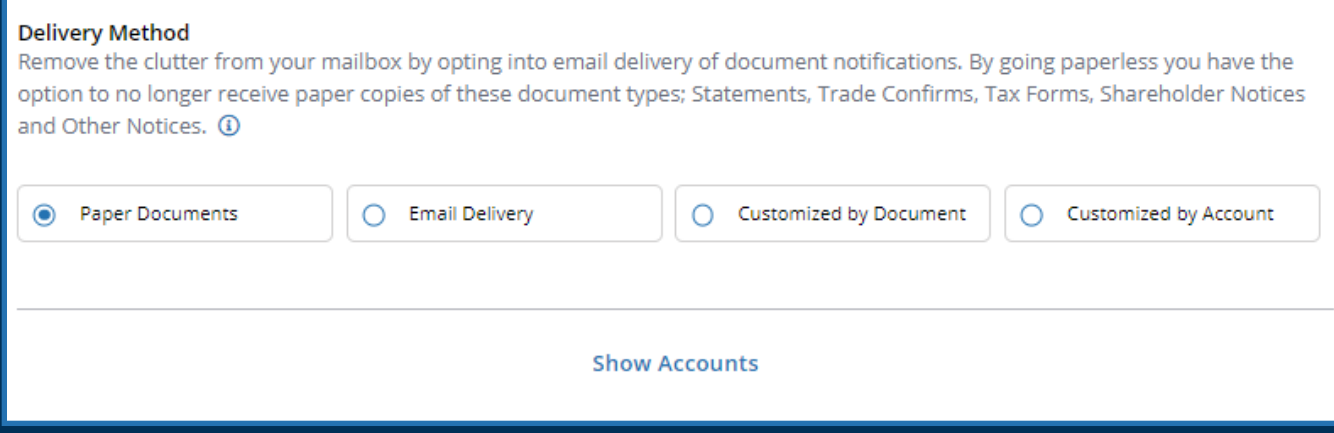

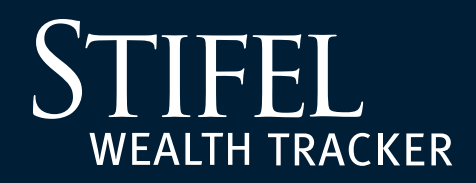

### **eDelivery Enrollment**

#### Customized by Document

Customize the delivery methods for each unique document type. The delivery method selected for *each* unique document type will be applied to all accounts.

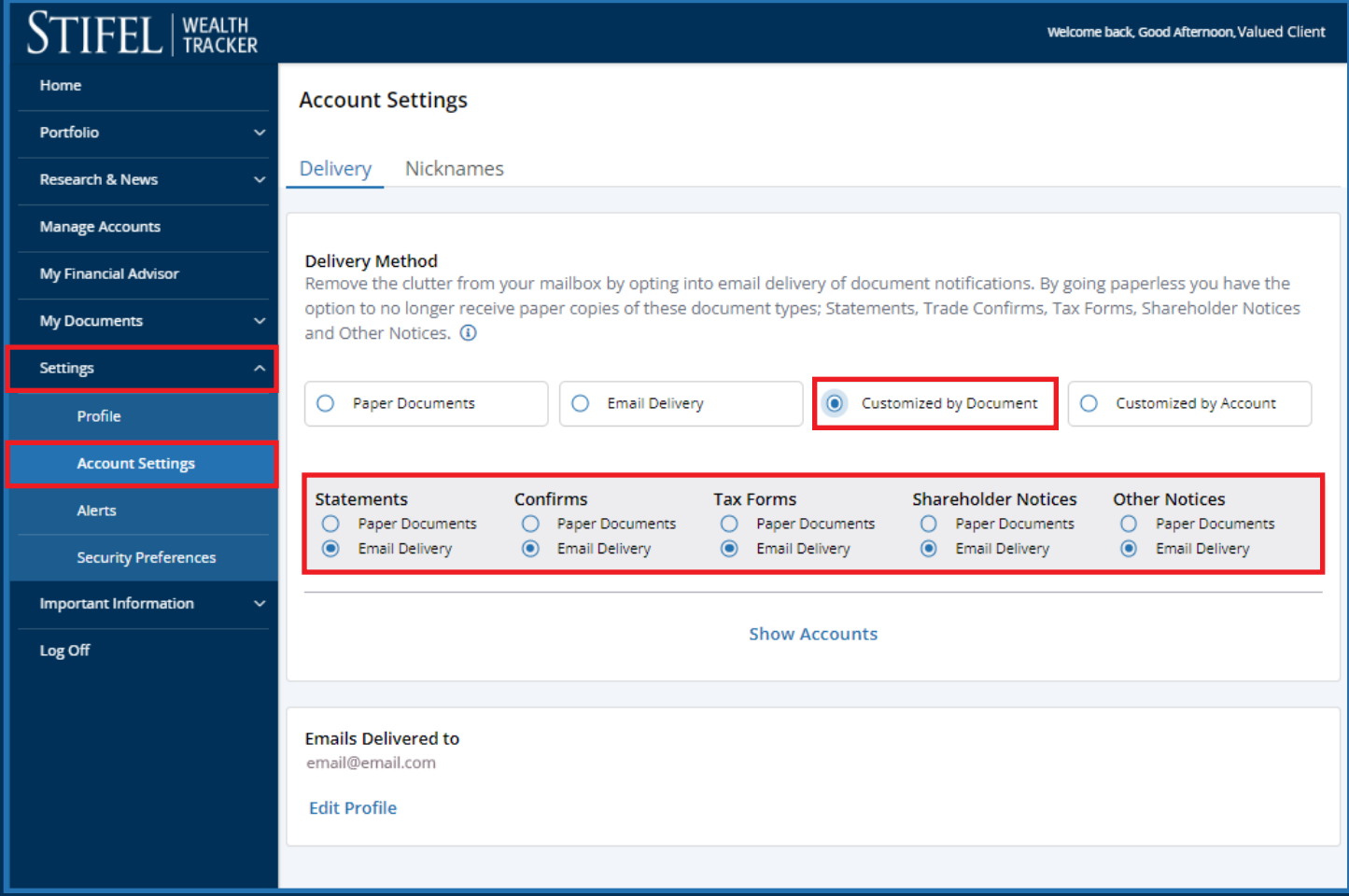

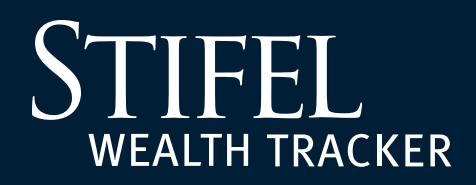

### **eDelivery Enrollment**

#### Future Accounts

Select the Delivery Method that should be applied to future accounts you may open at Stifel. If you make no election in this field, the default delivery method will be Paper Documents. You can make changes to this election at any time.

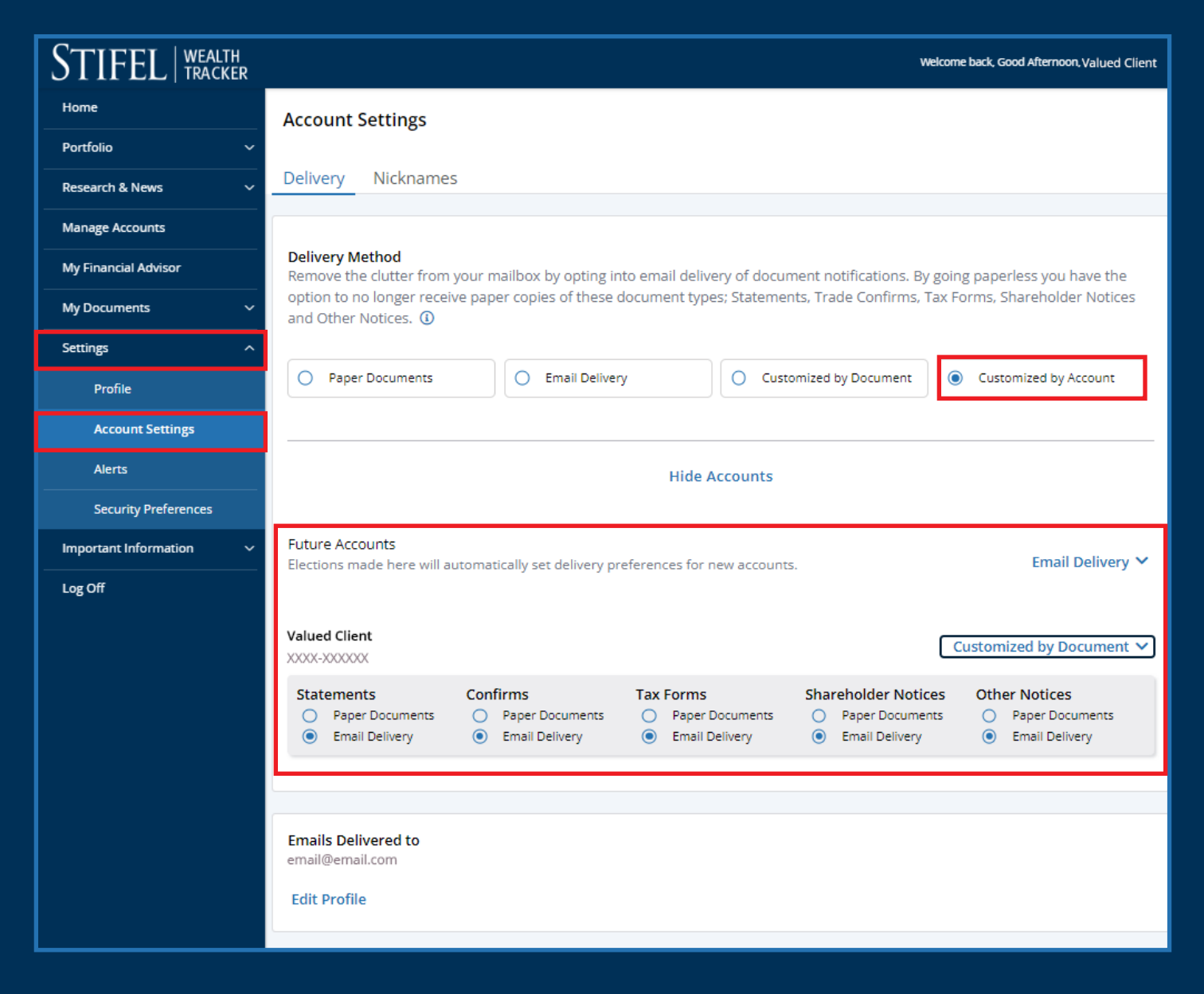

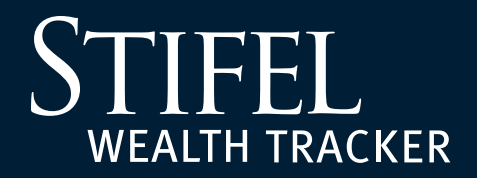

### **Questions?**

Contact Stifel Wealth Tracker at **(866) 697-8433** or **[wealthtracker@stifel.com](mailto:wealthtracker%40stifel.com?subject=I%20have%20a%20question%20about%20Wealth%20Tracker).**

Monday – Friday

**Saturday** 7:30 a.m. – 4:00 p.m. Central 6:00 a.m. – 7:00 p.m. Central